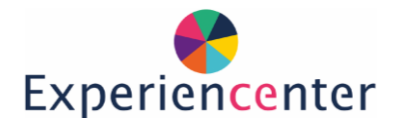

## Experience

## VR – Epic Roller Coaster

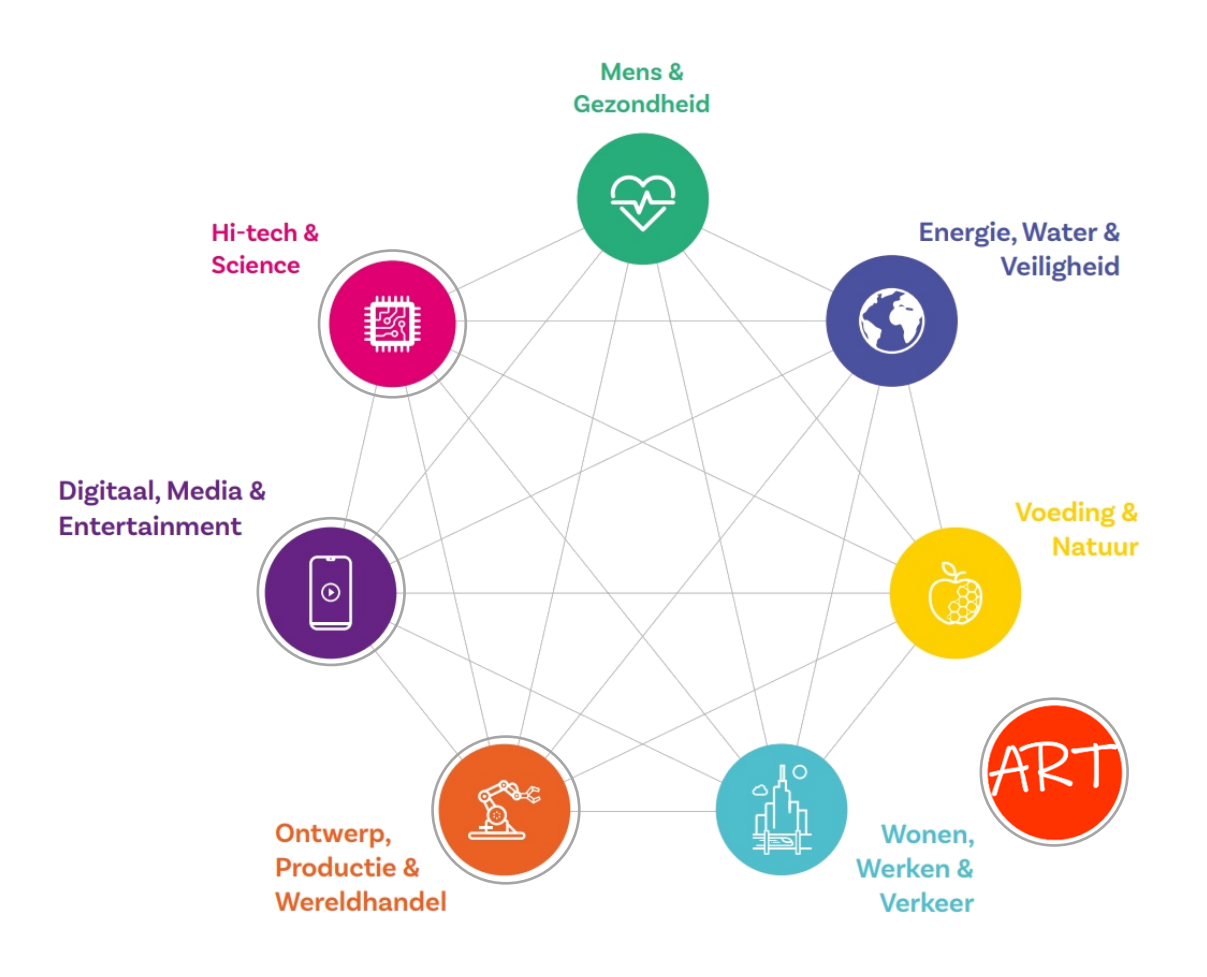

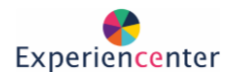

## Opstarten

- Zorg dat de bril is opgeladen
- Zet de VR bril aan.
- Door op de ovale platte knop te drukken.
- Zet de bril op
- Ga naar de App Store/winkel klik op "Epic Roller Coaster"
- Je kunt in deze app in een Roller Coaster gaan zitten!

## De ontwerp challenge!

- Jij bent ontwerper.
- Jouw opdracht: Een nieuwe achtbaan voor een pretpark ontwerpen!
- Ervaar de Roller Coaster Experience!
- Schijf plus- en minpunten op van de Roller Coasters die je hebt uitgeprobeerd.
- Bedenk een thema voor jouw nieuwe achtbaan.
- Doe passend onderzoek: Wat is een sterke constructie? Hoe visualiseer je het thema!
- Maak een ontwerpschets!
- 

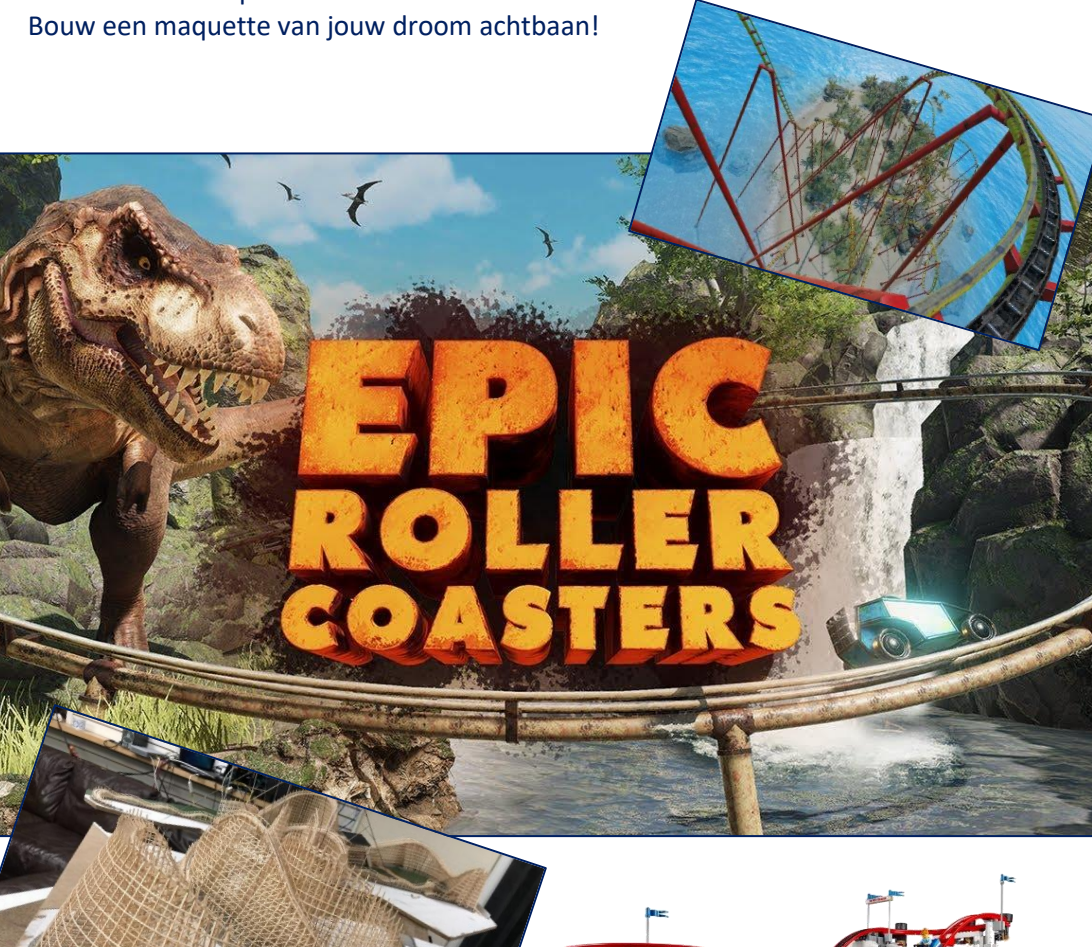

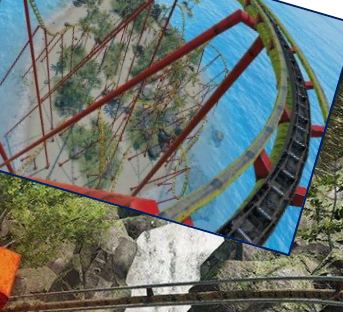

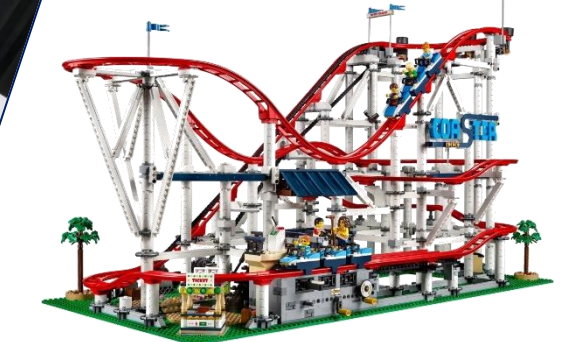

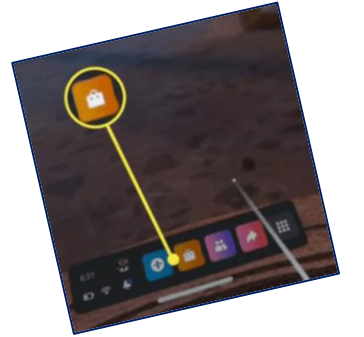